# **MATLAB GUI TABANLI ELEKTROMIKNATIS DEVRE TASARIMI VE ANALİZİ**

## **Gürsel ŞEFKAT, İbrahim YÜKSEL**

Uludağ Üniversitesi, Mühendislik-Mimarlık Fakültesi, Makine Mühendisliği Bölümü, Görükle-Bursa

Geliş Tarihi : 12.12.2003

## **ÖZET**

Günümüzde mühendislik sistemleri ve problemlerinin çözümünde bilgisayar kullanımı kaçınılmaz hale gelmiştir. Bu çalışmada tekrarlı işlemler gerektiren tasarım ve analiz problemlerinin çözümünde kullanımı kolay ve uygulamaya özel bilgisayar programının geliştirilmesi ele alınmıştır. Bu program mühendislik alanında yaygın olarak kullanılan MATLAB teknik programlama dilinde grafik kullanıcı arayüzü (GUI) dayanarak hazırlanmıştır. Programın hazırlanmasında farklı tipteki elektromıknatısların statik ve dinamik karakteristikleri ile ilgili problemlerin çözümü ele alınmıştır. Hazırlanan program yardımıyla mıknatıs tipi ve kullanılan malzeme seçimi yapılabilmekte, gerekli tasarım verileri girildikten sonra elektromıknatısın boyutları hesaplanabilmektedir. Boyutlandırılması yapılan elektromıknatısın statik ve dinamik karakteristiklerinin analizi grafik kullanıcı arayüzü altında çözüme ulaşılmaktadır.

**Anahtar Kelimeler :** Elektromıknatıs, MATLAB GUI

## **MATLAB BASED GUIS FOR ELECTROMAGNET CIRCUIT DESIGN AND ANALYSIS**

### **ABSTRACT**

Nowadays, the usage of computer has become inevitable in the solution of the engineering systems and problems. In this study, the development of easy-to-use and application specific computer programming is considered. The program is based on the GUI of MATLAB technical programming language, which is widely used at the engineering area. As a programming application, a solution of static and dynamic characteristics of different type of electromagnetic circuits is investigated. With the program, user can select the type of magnet and material, and can calculate the size of magnet by entering parameters of the design.

**Key Words :** Electromagnetic, MATLAB GUI

## **1. GİRİŞ**

Gittikçe karmaşık hale gelen mühendislik problemlerinin çözümünde zaman kaybını en aza indiren yöntemler geliştirilmektedir. Sıkıcı tekrarlamalı hesaplamalarda en uygun yol bilgisayar desteğidir. Bilgisayar desteği ile çözüm için uygun bir programlama dili ve yöntemi gerekir.

Genel ve geniş kapsamlı problemlerin çözümünde Fortran ve C gibi temel programlama dilleri kullanılmıştır. Basit bir problemin dahi temel programlama dilleri yardımıyla çözülebilmesi için uzun zaman alan programlama işlemine ihtiyaç vardır. Bununla beraber esas amacı programcılık olmayan kişilerde temel problemleri daha kısa yoldan çözebilmeleri esastır. Bunun için kullanıcıya kolaylık sağlayan programlar günümüzde yaygınlaşmaktadır. Kullanıcıya kolaylık sağlayan

programlar daha çok grafiksel yapıda olup grafiksel kullanıcı arayüzü (GUI) olarak bilinirler.

VISUAL C++, VISUAL Basic gibi bazı programlama dilleri de aynı zamanda GUI programı hazırlama özelliklerine sahiptir. Ancak bu programlama dillerinde GUI'lerin hazırlanmasında özel programlama işlemleri ve zamanı gerekir ayrıca mühendislik uygulamaları için kapasiteleri sınırlıdır.

Günümüzde ise gerek mühendislik gerekse bilimsel çalışma alanlarında en yaygın kullanılan paket program MATLAB'tır. Diğer taraftan MATLAB, MATRIXx vb. hazır paket programlar kullanıcıya kolay program yapma imkanı sağlar (Anon., 1998).

6.5'nolu sürümüne ulaşan MATLAB'a 5'nolu sürümünden (Yüksel, 2000) itibaren grafiksel kullanıcı arayüzü tasarım ortamı özellikleri kazandırılmıştır. Bu tasarım ortamında hazırlanan programlara grafiksel arayüz özellikleri eklenebilir. Bu şekilde çalıştırılan grafiksel bir menüden problemin çözümünü esnek bir biçimde sunmak mümkündür.

Bu çalışmada, farklı tipteki elektromıknatıs tasarımı ve statik ve dinamik analizleri için MATLAB'ın BDT (Bilgisayar Destekli Tasarım) özelliklerinden yararlanılarak bir uygulama programı geliştirilmiştir. Bu program, kullanım kolaylığı sağlayan temel bir GUI olarak yapılandırılmıştır.

Örnek program tasarımında temel denklemleri karmaşık bir yapıya sahip bir elektromıknatıs devresinin tasarımı ve analizi ele alınmıştır. Elektromıknatısın tipine ve kullanılan malzeme cinsine göre geometrik boyut hesabı yapacak şekilde tasarlanmıştır. Program, tasarlanan ve boyutlandırılan elektromıknatısların statik ve dinamik analizlerini de yerine getirmektedir.

## **2. MATERYAL VE METOD**

Bu çalışmada elektromıknatıs devresi olarak Şekil 1'de gösterilen düz yüzlü disk tipi ve Şekil 2'de gösterilen düz yüzlü plunger tipi olmak üzere iki devre ele alınmıştır.

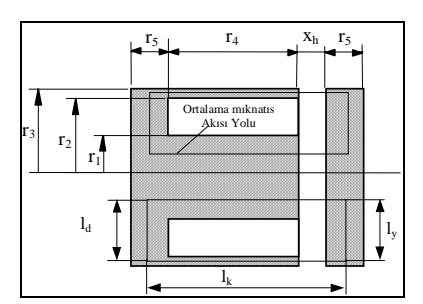

Şekil 1. Düz yüzlü disk tipi elektromıknatıs

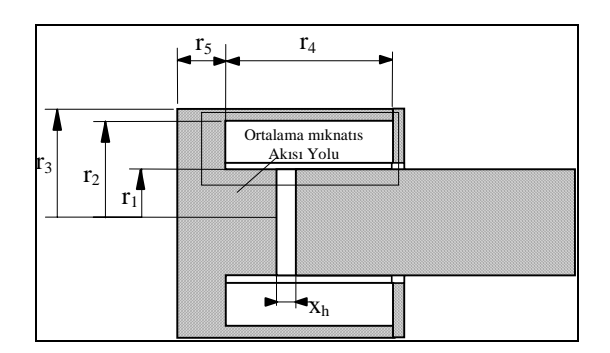

Şekil 2. Düz yüzlü plunger tipi elektromıknatıs

#### **2. 1. Elektromıknatıs Aygıt Tasarımı**

Ele alınan elektromıknatıs devrelerinden, düz yüzlü disk tipi, çok küçük yer değiştirmelerde çok yüksek çekim kuvveti, buna karşılık yer değiştirmenin artışına bağlı olarak çekim kuvvetinde çok ani düşüşlerin olduğu bir karakteristik yapıdadır. Ayrıca iki hava aralığına sahip olması nedeni ile büyük ve etkili tutma yüzeyleri oluştururlar. Düz yüzlü plunger tip elektromıknatıs ise, disk tipine nazaran küçük yer değiştirmelerde daha küçük kuvvetler, buna karşılık büyük yer değiştirmelerde görece daha fazla kuvvet sağlarlar.

Elektromıknatıs aygıt tasarımında geleneksel işlem; tasarlanacak elektromekanik aygıttan istenen kuvvet, hareket mesafesi, sıcaklık artışı ve uygulanacak gerilim verilerine göre dört temel denklemden (1-2-3-4) boyutların belirlenmesidir. Boyutlar belirlendikten sonra, bulunan değerlerin standartlara uygun seçimi ve bu boyutlara göre elektromekanik aygıttan elde edilecek kuvvet, maksimum sıcaklık artışı, bobin teli çapı gibi değerlerin belirlenmesidir. Bu dört ifade aşağıda verilmiştir (Roters 1958).

Elektromıknatıs, belirlenen bir hava aralığı için belirlenen minimum kuvveti sağlamalıdır. Bu ifade elektromıknatıs devrelerinin hepsi için kuvvet ifadesi olarak,

$$
Kuvvet = \frac{z}{2} \frac{B_h^2 A}{\mu}
$$
 (1)

biçiminde verilir. Burada z; hava aralığı sayısını, Bh; hava aralığındaki akı yoğunluğunu, A; çekirdek kesit alanını göstermektedir. Verilen kuvvet ve hava aralığı için gerekli akı üretimini sağlayacak magnetomotor kuvveti (NI), elektromıknatıs devrelerin tümü için manyetik devre eşitliği olarak bilinir ve;

$$
NI = z\frac{B_h x_h}{\mu} + \sum H_i l_i
$$
 (2)

şeklinde ifade edilir. Burada, µ  $B_h x_h$ . hava aralığında Bh akı yoğunluğunu sağlayacak magnetomotor kuvvetini,  $\sum H_i l_i$ ; ise malzeme içindeki akı yoğunluğunu sağlayacak magnetomotor kuvvetini temsil eder.

Elektromekanik sistemlerde harcanan güç, elektriksel güç olup  $P = I^2R$ 'dir. Verilen bu enerji ile sistemin ısınması kaçınılmazdır. Ancak sisteme verilen bu enerji, taşınım yolu ile çevreye atılmaktadır. Isı transferi denklemini kullanarak sıcaklık farkı ifadesini;

$$
\Delta T = \theta = \frac{\rho \pi (r_1 + r_2)(N I)^2}{h A (r_4 - 2m_k)(r_2 - r_1 - m_k) f_2}
$$
(3)

şeklinde elde edilir. Bobindeki bakır telin, verilen gerilim için uygun sarım sayısı düzenlenmelidir. Ohm kanunundan gerilim düşümü  $E = IR$  ve R için boyutlara bağlı ifadesi yerine konulursa;

$$
E = I \frac{\rho l}{A_t} N = \frac{4\rho N I(r_1 + r_2)}{d_t^2}
$$
 (4)

şeklinde ifade edilir. Burada, E; verilen gerilim farkını,  $r_1$ ,  $r_2$ ; bobinin temel boyutlarını,  $d_i$ ; tel çapını temsil eder.

Bu ilk aşama da sabit bir hava aralığı mesafesi için, sağlanacak kuvvetten hareketle boyutları belirler. Ancak manyetik kayıpların, demir malzemenin doyması, geçirgenlik ifadeleri, değişik hava aralığı mesafelerinde sağlanan kuvvet gibi elektromekanik aygıt karakteristiklerinin hesaba katılması manyetik devre hesabını zorlaştırır. Bu nedenle bu tip hesaplamalarda sayısal analiz metotları kullanılmalıdır. Elektromekanik aygıtın statik karakteristiğini temsil eden kuvvet-yer değiştirme eğrileri, elde edilen boyutlara göre belirlenir.

Elektromıknatıs devresi için analize başlarken, Şekil 1 ve Şekil 2'de gösterildiği gibi elektromekanik aygıtın ana boyutlarından, arzu edilen mıknatıs kuvvetini sağlaması için, (1)'nolu denklemden faydalanarak çekirdek (etkin) kesit alanı, dolayısıyla  $r_1$  bulunur. Optimum elektromıknatıs boyutları için verilen (Roters, 1958);

Düz yüzlü disk tipi için;

$$
3 \le \frac{r_4}{r_2 - r_1} \le 4 \text{ ve } r_1^2 = r_3^2 - r_2^2 = 2r_1r_5 \tag{5}
$$

Düz yüzlü plunger tipi için;

$$
\frac{r_4}{r_2 - r_1} = 5.4 \text{ ve } r_1^2 = r_3^2 - r_2^2 = 2r_1r_5 \tag{6}
$$

formülleriyle r<sub>2</sub>, r<sub>3</sub>, r<sub>4</sub> ve r<sub>5</sub> belirlenir. Bunlara bağlı olarak ortalama akı yolu boyutları da belirlenmiş olur.

Bir sonraki adım, manyetik devrenin farklı kısımlarının geçirgenliğinin belirlenmesidir, böylece devredeki akı dağılımı da bilinir. Disk yer değiştirmesinin fonksiyonu olarak manyetik devrenin geçirgenliği, kullanılan elektromıknatıs da manyetik yolun boyutları ve şekli üzerine dayandırılmış deneysel formüllerle verilir (Roters, 1958).

#### **2. 2. Elektromıknatısın Statik Karakteristiği**

Elektromıknatıs devrelerin hesabı yukarıdaki eşitliklerden de görüldüğü gibi gerçekten çok karmaşıktır. Bu nedenle bu eşitliklerin en iyi çözümü bilgisayar destekli çözümlerdir. Bu çalışmada manyetik devrenin sayısal hesaplamaları için MATLAB paket programı kullanılarak bir bilgisayar programı yazılmıştır (Şefkat, 1993). Programın akış diyagramı Şekil 3'de verilmiştir.

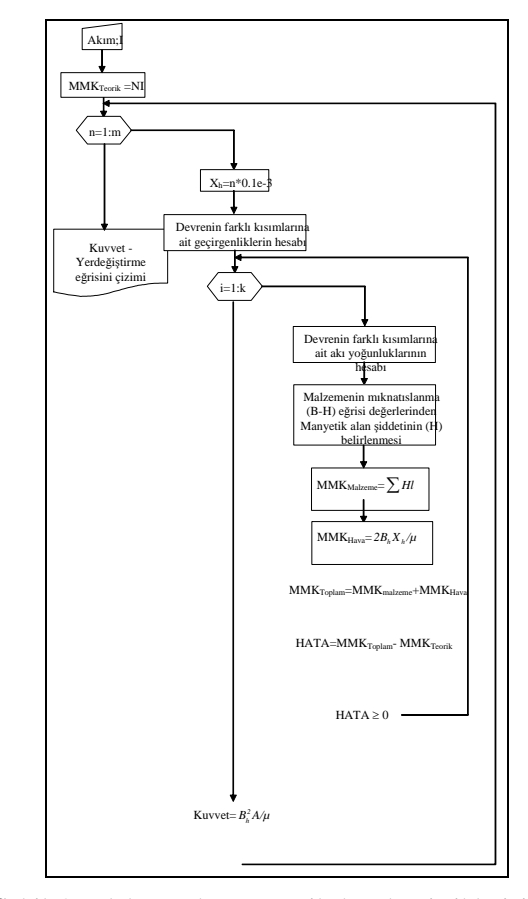

Şekil 3. Elektromıknatıs statik karakteristikleri için hazırlanan programın akış diyagramı

Manyetik devre hesabındaki doğrusalsızlıktan dolayı ortaya çıkan güçlük, kullanılan manyetik malzemenin B-H ilişkisini temsil eden deneysel mıknatıslanma eğrisinin kullanılmasıyla kısmen giderilir. Bilgisayar programı içinde, verilen B değerine karşılık, H değerini elde etmek için dökme çeliğin mıknatıslanma eğrisinden alınan veriler kullanılmıştır.

Elektromıknatıs devrelerin yapısı karmaşık olduğundan sözü geçen formüller yardımıyla çeşitli disk veya plunger yer değiştirmelerine ve akımlara karşılık gelen kuvvet eğrileri bilgisayar programı yardımıyla elde edilebilmektedir. Elektromıknatısın boyut hesabı için, sistem talepleri dikkate alınarak (gerekli mıknatıs kuvveti, en büyük hava aralığı gibi) gerekli boyutlar hesaplanmıştır. Bu boyutlara göre statik analiz için Şekil 3'de verilen algoritma kullanılarak hazırlanan program işletilerek kuvvetyer değiştirme eğrileri Şekil 6'da gösterildiği gibi elde edilmiştir.

Her iki elektromıknatıs tipi için de dinamik analiz Simulink modeli kullanılarak elde edilmektedir. Dinamik model için Şekil 4'de verilen algoritma kullanılarak bir model hazırlanmıştır (Şefkat, 2002).

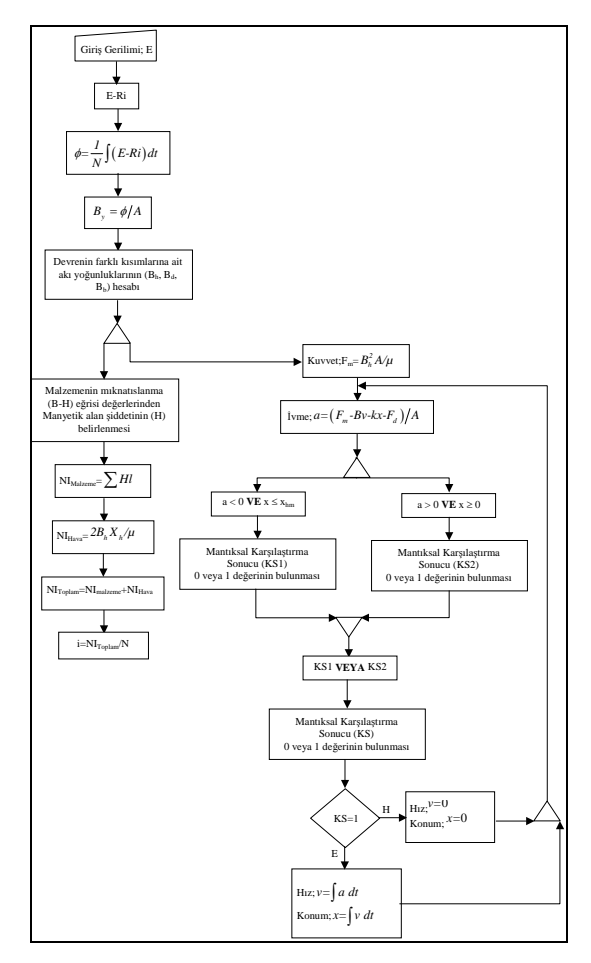

Şekil 4. Elektromıknatıs dinamik karakteristikleri için hazırlanan programın akış diyagramı

#### **2. 3. Elektromıknatısın Dinamik Karakteristiği**

Elektromekanik aygıtlar elektriksel ve mekaniksel sistemlerin birleşiminden meydana gelir. Bu sistemlerin dinamik karakteristikleri iki temel bağıntı ile verilir.

i) Elektromıknatıs bağıntısı; sisteme verilen gerilim direnç ve indüktans üzerinde harcanacağından

$$
E = E_R + E_L = Ri + N \frac{d\varphi}{dt}
$$
 (7)

olup burada, E; sisteme giriş olarak verilen gerilimi, R; bobin direncini, N; sarım sayısını ve φ; manyetik akıyı göstermektedir (Fitzgerald et al., 1990).

ii) Mekaniksel Bağıntı; Newton'un II. hareket yasası gereği, sistemi etkiyen net kuvvet eylemsizlik kuvvetine eşit olacağından

$$
F_{m} = M \frac{d^{2}x}{dt^{2}} + B \frac{dx}{dt} + kx + F_{d}
$$
 (8)

biçiminde verilir. Burada;  $F_m$ ; enerjileşen sargı devresindeki mıknatıssal çekim kuvvetini, Fd; elektromekanik aygıtın hareketli elemanını geri çeken yayın ön gergi kuvveti ve diğer dış kuvvetleri temsil eder. M; hareketli elemanın kütlesini, B; yapışkanlık sürtünmesini ve k; geri dönüş yayının rijitlik katsayısını göstermektedir.

Bu iki denklemin tam bir analitik çözümü yoktur. Bu denklemlerle birlikte mıknatıs devresine ait mıknatıs geçirgenlik denklemleri ve malzemenin mıknatıslanma karakteristiklerini (B-H eğrileri) bir arada kullanmak suretiyle uygun bir sayısal çözüm elde etmek mümkün değildir. Bunun için, MATLAB/Simulink'te bir program hazırlanmış ve kullanılmıştır (Şefkat, 2002). Şekil 4'te programın akış diyagramı gösterilmiştir. Ele alınan programda mıknatıs devresinde kullanılan malzemenin gerçek B-H eğrisi değerleri kullanılmıştır. Böylece malzemenin mıknatıssal doyması göz önünde bulundurulmuş ve ayrıca sızıntı kayıpları ile saçaklanma akıları hesaba katılmıştır. Histerizis kayıpları ise ihmal edilmiştir. Böylece sistemin dinamik davranışı hakkında gerçeğe yakın sonuçlar elde edilmeye çalışılmıştır.

Bu model çalıştırılarak sistem başarımının göstergesi olarak alınan manyetik kuvvet, akım ve konum değerlerinin zamana göre değişimi Şekil 7'de verildiği gibi elde edilmiştir.

#### **2. 4. Elektromıknatısı Devresi Tasarımı İçin GUI**

Bu çalışmada MATLAB GUI komutları kullanılarak kullanıcı kolaylığı ve parametre değişimlerinin etkisini kolay ve hızlı izlemek amacıyla elektromıknatıs tasarımı örnek alınarak görsel bir program hazırlanmıştır. Bu programın ana sayfası olan Bilgisayar Destekli Elektromıknatıs Tasarımı (BDEMT) adlı bir program geliştirilmiştir. Geliştirilen programın algoritması Şekil 5'de verilmiştir.

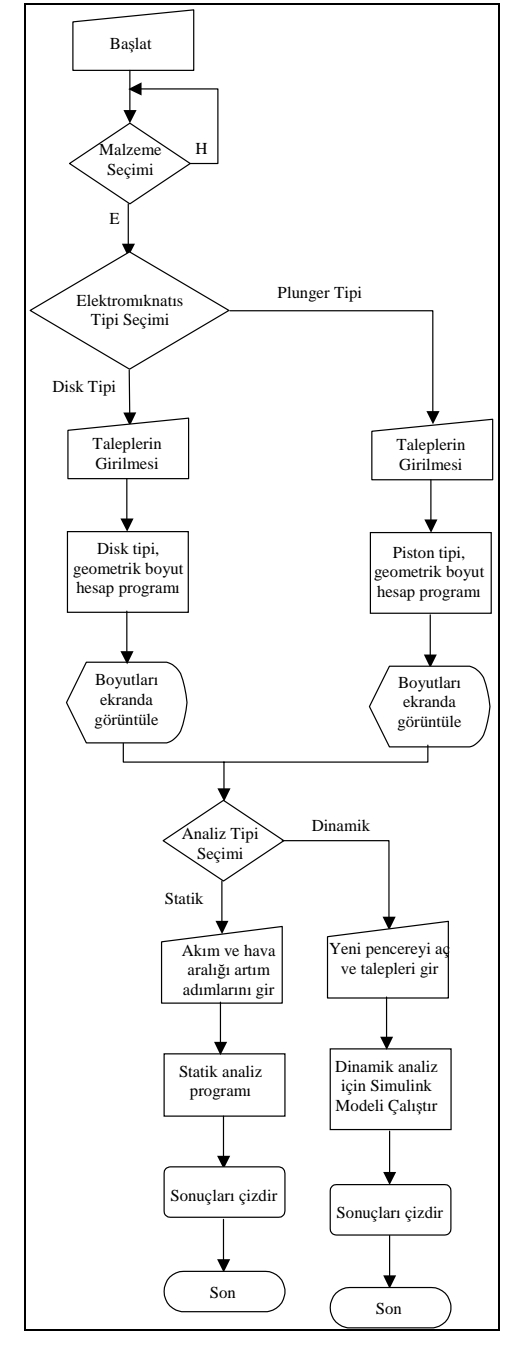

Şekil 5. BDEMT programının akış diyagramı

Program MATLAB komut ortamında BDEMT yazılarak çalıştırıldığında, hazırlanan görsel program ekranda kullanılan malzeme ve elektromıknatıs tipi seçimine imkan sunar. Kullanılacak malzeme tipini (B-H eğrilerinin verileri için) seçmek için bir menü eklenmiştir. Programı farklı elektromıknatıs tipleri için çalıştırmadan önce kullanılacak malzeme seçimi yapılıp gerekli veriler tanıtılmalıdır

Program, tasarımı yapılacak elektromıknatıs tipinin seçimine izin vermektedir. Tasarımı yapılacak elektromıknatıs tipi DİSK (BDEMT\_disk\_model alt programı) veya PLUNGER (BDEMT\_plunger model alt programı ) düğmesine basılarak seçilir. Bu seçim yapıldığında tasarımı yapılacak elektromıknatısın gerekli olan tasarım değerlerinin kullanıcı tarafından girişine izin verilir. Her iki düğme benzer tasarım değerlerinin girilmesiyle ilgili boyutları kendilerine özgü alt programları kullanarak hesaplar. Burada istenen tasarım değerleri girildikten sonra RUN düğmesine basılarak elektromıknatısın boyutları hesaplanır. Bu hesaplamalar optimize de edilebilir (Şefkat, 2000). Hesaplanan boyutlar ekranda bastırılarak kullanıcının görmesi sağlanır.

Aynı zamanda bu boyutlardaki bir elektromıknatısın farklı akımlarda sağladığı kuvvet-yer değiştirme eğrilerini (1)'nolu ifadeden hesaplayarak ekrana yansıtır. Bu aşamada tasarımı yapılan elektromıknatısın farklı istekleri de (yer gibi) göz önüne alınarak DİSK veya PLUNGER düğmeleri kullanılarak tekrar hesaplattırıla bilinir.

Boyutları belirlenen elektromıknatısın statik karakteristiği Şekil 6'dan görüldüğü gibi Analiz tipi menusundan Statik analiz seçilerek ve akım değeri ile hava aralığı değişim adımı belirtilerek hesaplatılır ve ekranda gösterilir. Hold on düğmesi kullanılarak farklı akımlarda analiz yapılarak aynı grafik üzerinde gösterilir. Üç farklı akım değeri için yapılan analiz sonuçlarını gösterildiği pencere Şekil 6'da verilmiştir.

Dinamik analiz için analiz seçim kısmından dinamik analiz seçilir. Dinamik analiz için farklı bir pencere tasarlanmış olup Şekil 7'de gösterilmiştir. Burada dinamik analiz için gerekli veriler girilip Simulink'te hazırlanan dinamikanaliz modeli otomatik olarak çalıştırılır. Sistem başarımının göstergesi olan mıknatıs kuvveti, akım ve konumun zamana göre değişimi çizdirilerek analiz sonlandırılır. Girilen değerler değiştirilerek sistem başarımı farklı şartlarda tekrar tekrar test edilebilir.

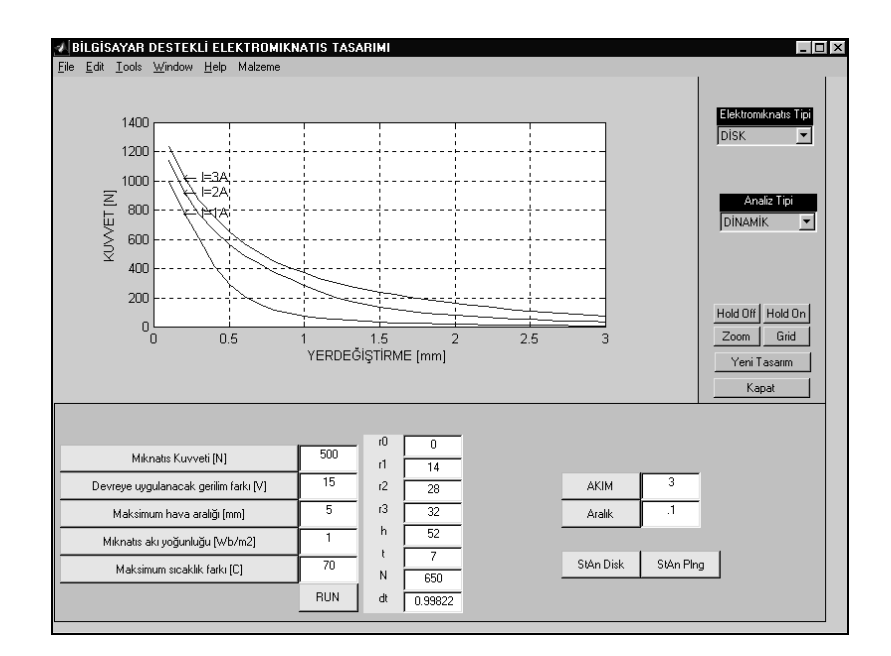

Şekil 6. Statik analiz sonuçları gösterildiği pencere

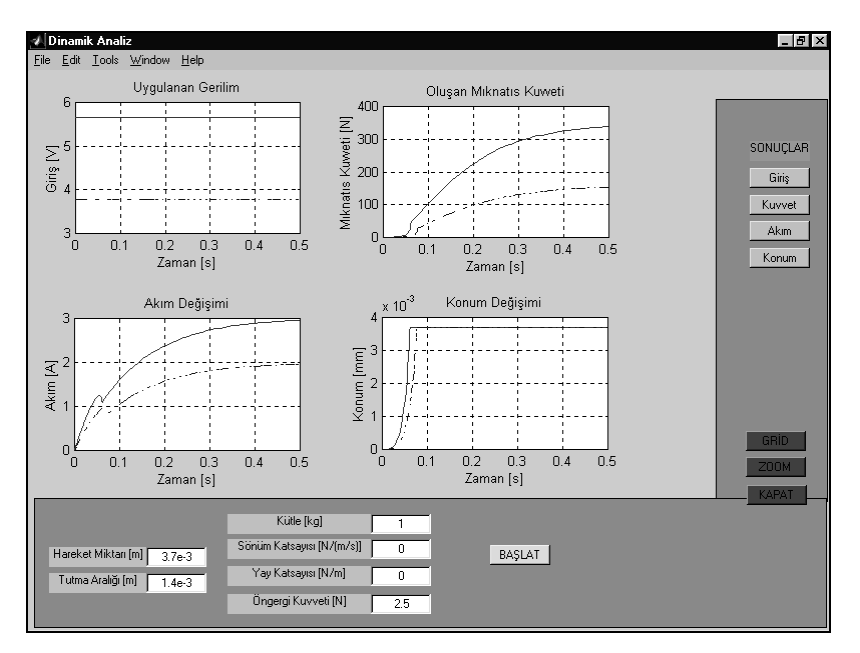

Şekil 7. Dinamik analiz sonuçları gösterildiği pencere

## **3. ARAŞTIRMA SONUÇLARI VE TARTIŞMA**

Sonuç olarak bu çalışmada MATLAB'ın Bilgisayar Destekli Tasarım (BDT) özellikleri kullanılarak Elektromıknatıs devre tasarımı, ve bu devrenin statik ve dinamik analizini içeren grafiksel bir program geliştirilmiştir.

MATLAB komut ortamında BDEMT yazılarak çalıştırılan bu grafiksel program ilk olarak malzeme

seçimini ve elektromıknatıs devresinin seçimine izin verecek şekilde tasarlanmıştır. Malzeme ve Elektromıknatıs tipi seçimi yapıldıktan sonra boyut hesabında kullanılan tasarım verilerini kullanıcının klavyeden girmesi için bir alan açar. Gerekli tasarım verileri girildikten sonra elektromıknatısın boyutları alt program ile hesaplanır ve ekrana yansıtılır. Bu aşamada kullanıcı talepleri değiştirilip tekrar tekrar hızla yeni boyut hesabı yapılabilir.

Boyutları belirlenen elektromıknatısın analiz tipi seçilerek istenen analiz yapılabilir. Statik analiz için

sabit akım değeri girilerek aynı grafik üzerine çizdirilerek ekrana yansıtılır. Dinamik analiz için farklı bir pencere tasarlanmıştır. Açılan bu pencerede analiz için gerekli veriler klavyeden girilerek sonuçlar ayrı ayrı grafiklerde ekrana yansıtılır.

Elektromıknatıs'ın statik analizinin yapıldığı pencerenin son hali Şekil 6'da verilmiştir. Örnek olarak düz yüzlü disk tipi elektromıknatıs devresi kullanılıp boyutlandırılmış ve farklı akım değerleri için kuvvet yer değiştirme eğrileri elde edilmiştir.

Elektromıknatıs'ın dinamik analizin yapıldığı pencerenin son hali Şekil 7'de verilmiştir. Elektromıknatısa uygulanan gerilimi dolayısıyla devreye uygulanan akım değerini değiştirip dinamik analiz sonuçları irdelenebilir. Sürekli çizgili sonuçlar  $I = 3$  A, ve noktalı çizgili sonuçlar  $I = 2$  A karşılık elde edilip Şekil 7'de gösterilmiştir.

Şekillerden de görüldüğü birkaç programı ayrı ayrı çalıştırarak elde edilebilecek sonuçlar kullanıcı kolaylığı sağlayan tek bir grafiksel program geliştirilmiştir. Bu tip programlar alt programları otomatik olarak kullandıkları ve gerekli verileri ekrandan girilerek işletildikleri için bir kez hazırlanıp her hangi bir kullanıcı tarafından kullanılmaya sunulabilir. Esnek çalışma ortamı sağladığı için parametrelerin sistem başarımına etkisine hızlı ve doğru bir şekilde ulaşılabilir.

## **4. KAYNAKLAR**

Anonymous, 1998. The Mathworks, Inc., Building GUIs With MATLAB Version 5.

Fitzgerald, A. E., Kingsley C. and Umans S. D. 1990. Electric Machinery, McGraw-Hill Book Company. London.

Roters, H. C. 1958. Electromagnetic Devices, John Wiley  $\&$  Sons Inc.,  $7^{th}$  Edition, New York

Şefkat, G. 1993. Bir Elektromekaniksel Sistemin Tasarımı ve Analizi*,* Y. L. Tezi, Uludağ Üniversitesi

Şefkat, G. 2000. Elektromekanik Sistemlerin Optimum Tasarımı ve Denetimi, Doktora Tezi, Uludağ Üniversitesi.

Şefkat, G. 2002. Bir Elektromekanik Aygıtın Statik ve Dinamik Karakteristiğinin Araştırılması, Mühendislik Bilimleri Dergisi, Pamukkale Üniv., Vol : 8, Sayı: 3, Sayfa: 273-282.

Yüksel İ. 2000. MATLAB ile Mühendislik Sistemlerinin Analizi ve Çözümü*,* Vipaş A.Ş., Bursa.

Yüksel İ. 1981. An Investigation of Electrohydraulic Disk Switching Valves, Ph.D. Thesis, University of Surrey.